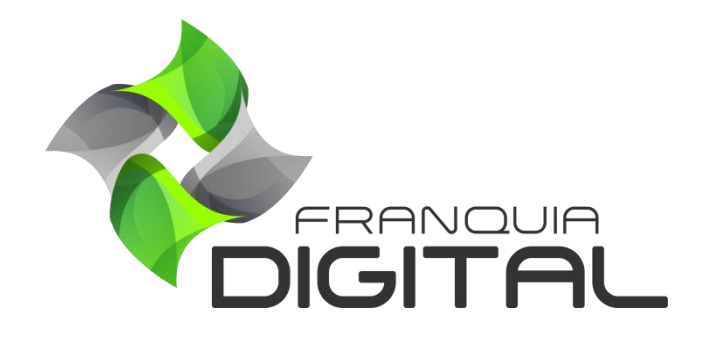

**Tutorial ReCAPTCHA**

## **ReCATCHA**

Ao acessar a sua plataforma você vai se deparar com um erro no formulário de inscrição, como podemos ver na [Imagem 1.](#page-1-0) Esse erro irá impedir que os seus alunos se cadastrem na plataforma, mas calma essa é apenas uma configuração de segurança para seu site.

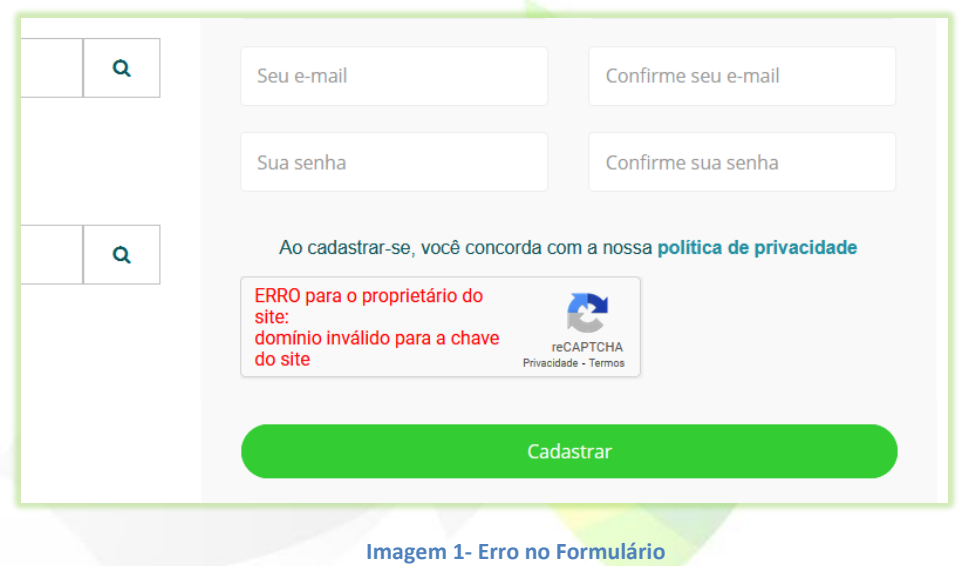

<span id="page-1-0"></span>O CAPTCHA é um sistema de verificação utilizado para proteger sites de ataques em massa, onde softwares maliciosos criam tráfego artificial sobrecarregando um serviço e tornando difícil o seu acesso por usuários reais.

Para proteger a sua plataforma utilizaremos o reCAPTCHA, serviço disponibilizado pelo Google. Ele protegerá o seu site de ataques automatizados, evitando que robôs enviem mensagens de SPAM pra você. Esse serviço precisa ser configurado pelo administrador da plataforma.

Siga o passo a passo de configuração do reCAPTCHA:

- 1) Faça login em uma conta do Google, gmail, por exemplo;
- 2) Acesse o link [www.google.com/recaptcha/admin/create;](http://www.google.com/recaptcha/admin/create)
- 3) Em "**Etiqueta**" informe o seu site (sem o https://);

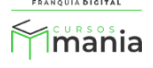

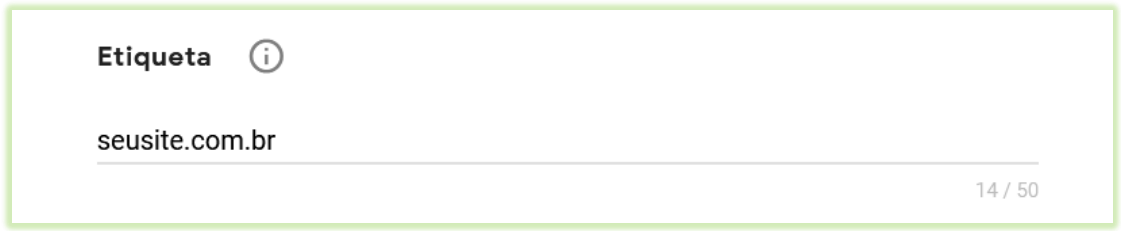

4) Em "**Tipo de reCAPTCHA**" marque **"reCAPTCHA v2**" e deixe marcada a opção "**Caixa de seleção "Não sou um robô"**";

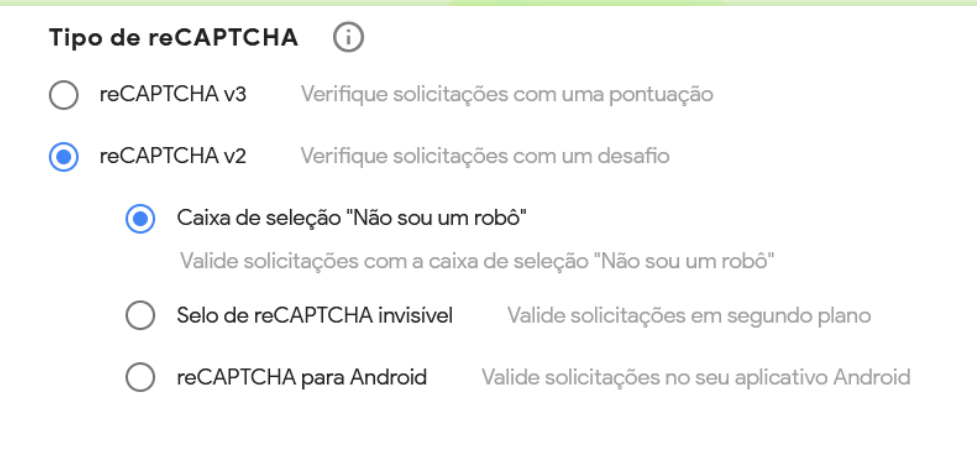

5) No campo "**Domínios**" digite novamente o seu site (sem o https://);

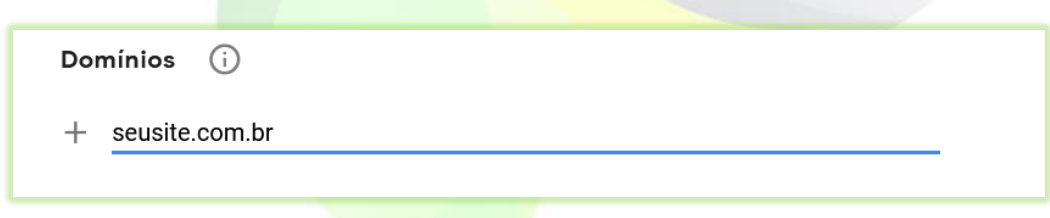

6) Aceite os termos marcando o campo "**Aceitar os Termos de Serviço do reCAPTCHA**";

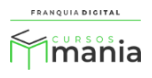

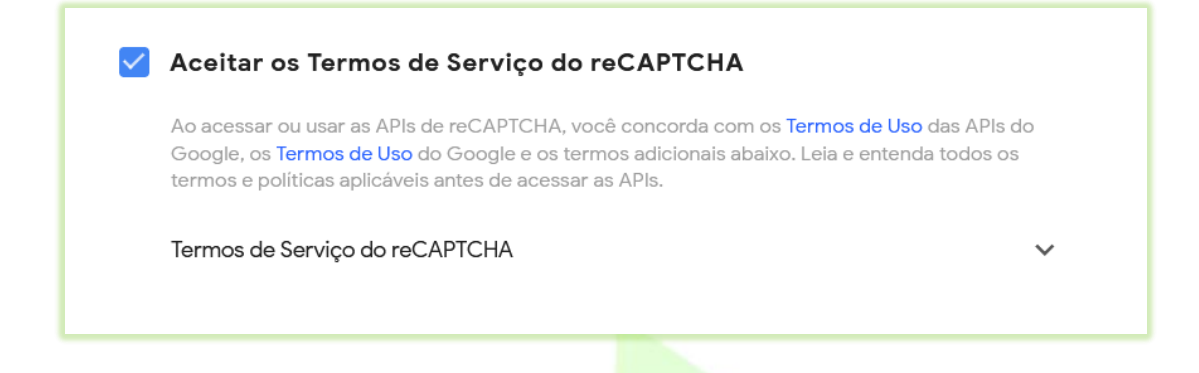

7) Clique no botão enviar;

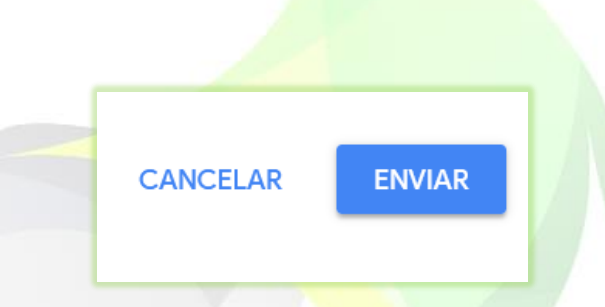

Vão ser geradas duas chaves. A chave do site e a chave secreta. Copie essas chaves.

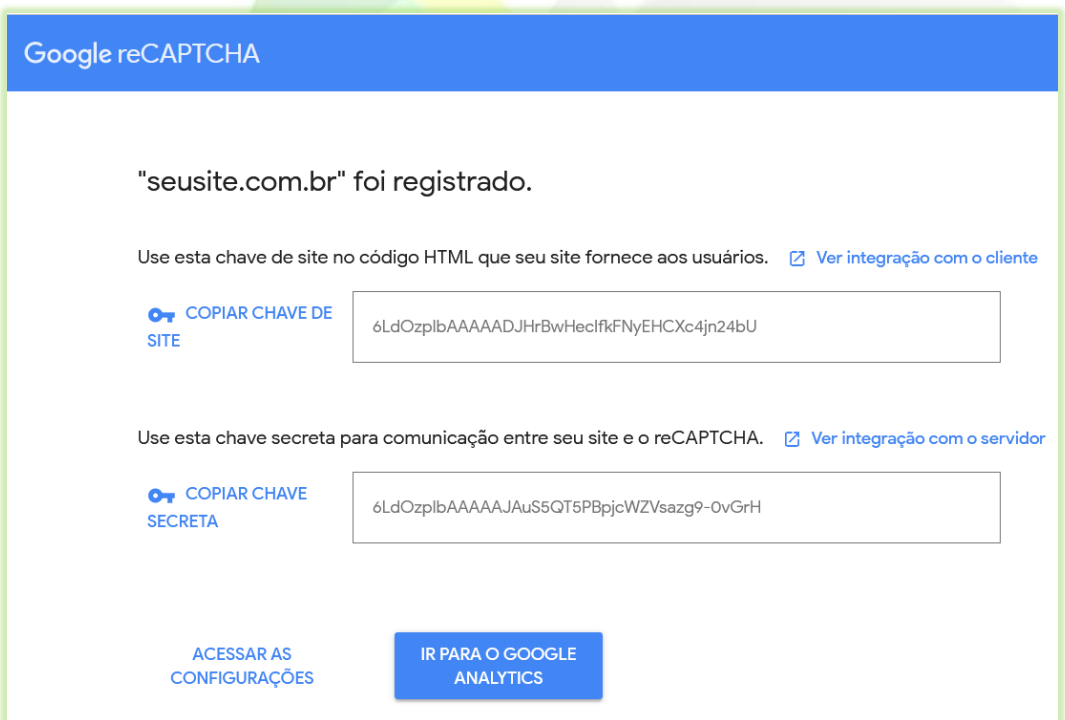

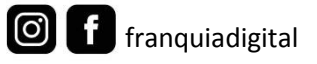

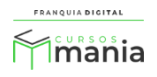

8) Faça login na sua plataforma. Exemplo: seusite.com.br/login

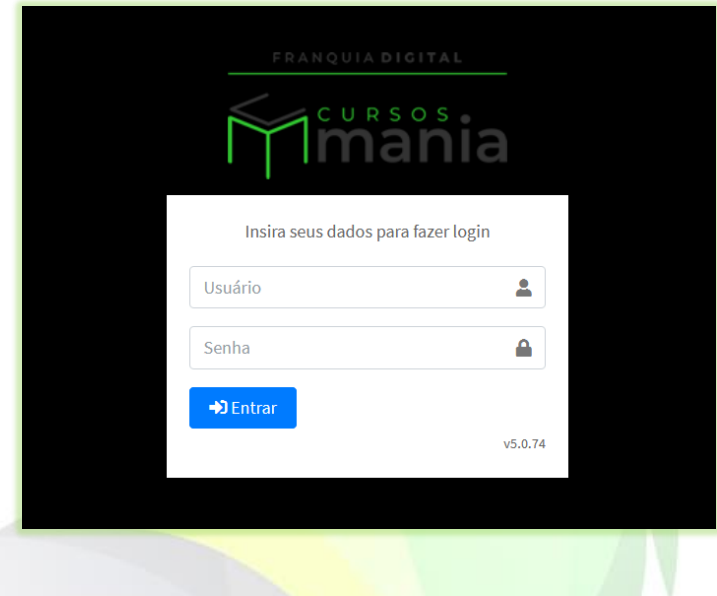

9) No painel do administrador, clique em "**Configurações**"> "**Dados da Empresa**" aba "Segurança";

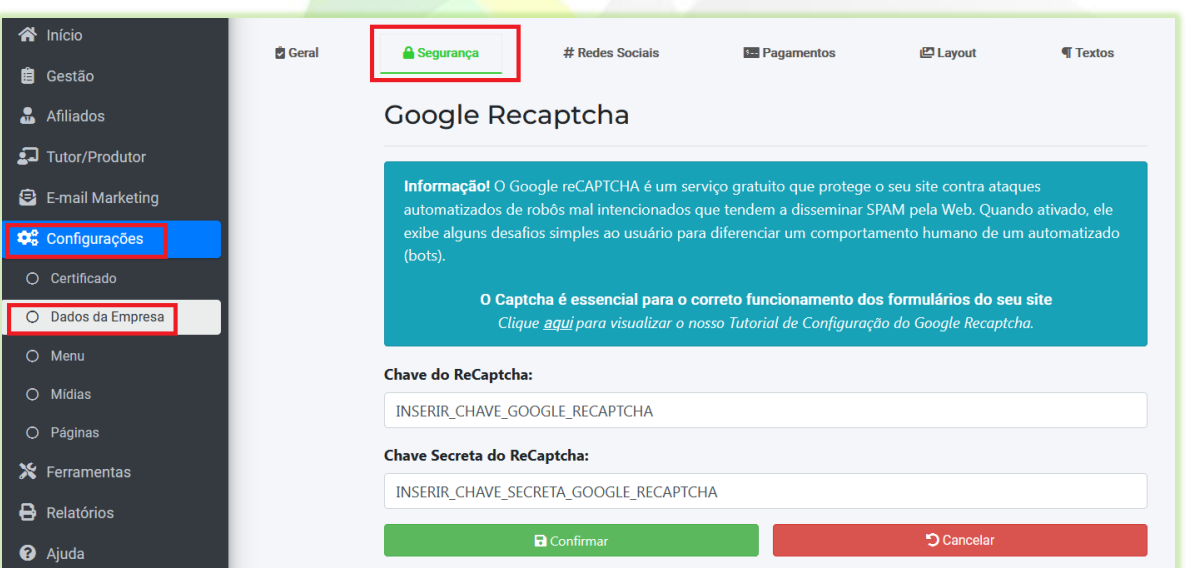

Apague os textos dos campos "**Chave do ReCaptcha**" e "**Chave Secreta do ReCaptcha**". Cole as chaves geradas nos campos respectivos.

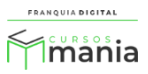

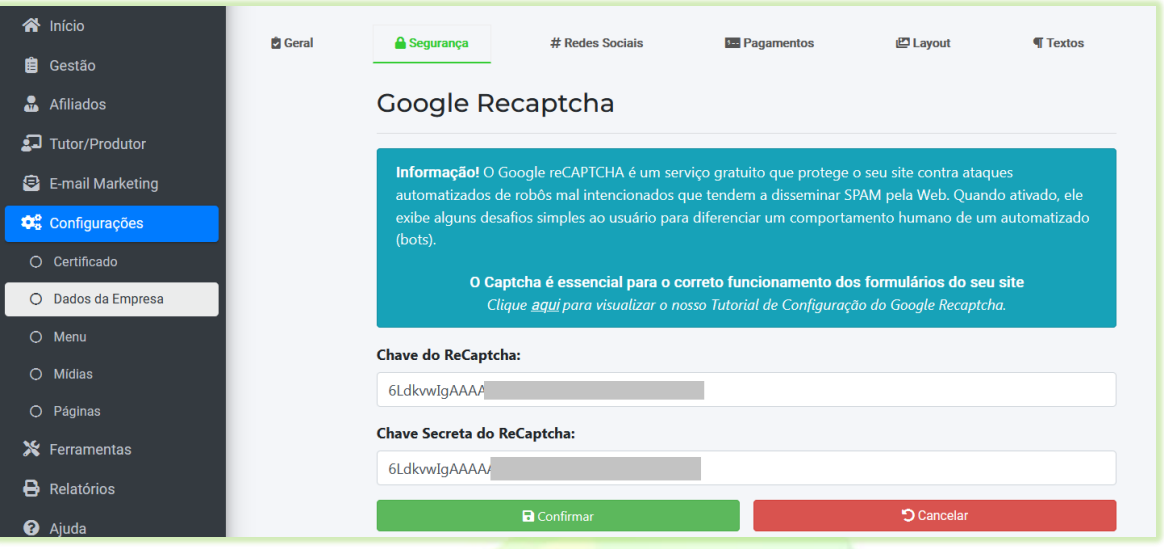

- 10) Clique no botão "**Confirmar**";
- 11) Verifique se a configuração foi realizada com sucesso no formulário de cadastro do aluno acessando a página inicial do seu site (atualize a página).

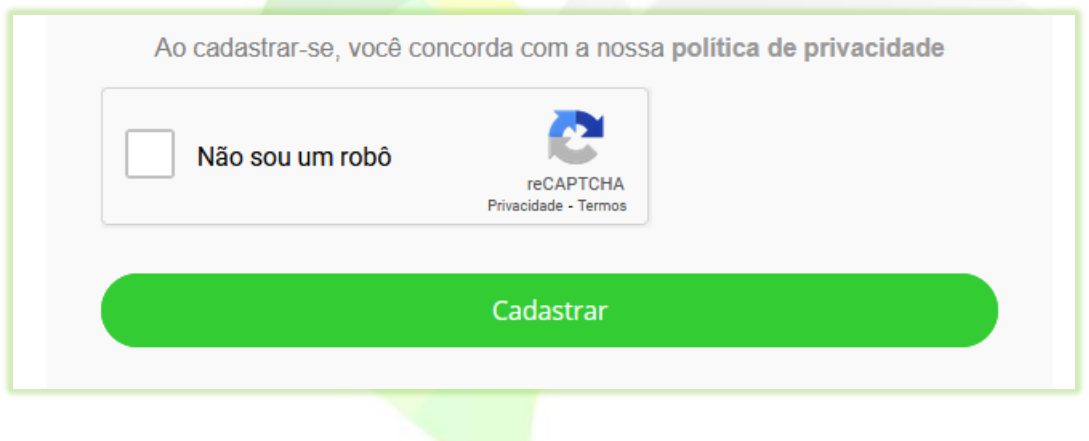

Pronto! A sua plataforma está pronta para receber cadastros de alunos!

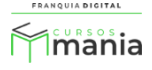